# Installing Jabber (soft phone)

# Open Software Center

Open the start menu and search for "Software Center"; click on it to open it.

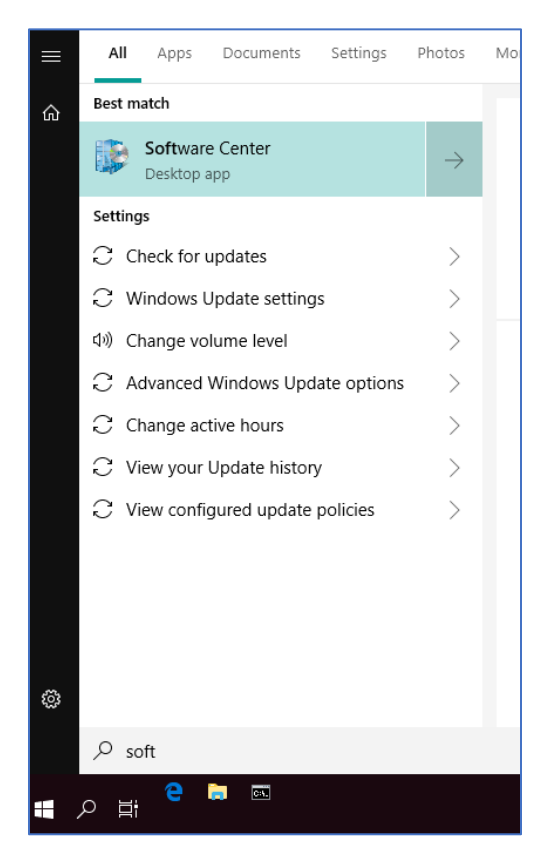

#### Find Jabber

Find the button for Cisco Jabber and click on it

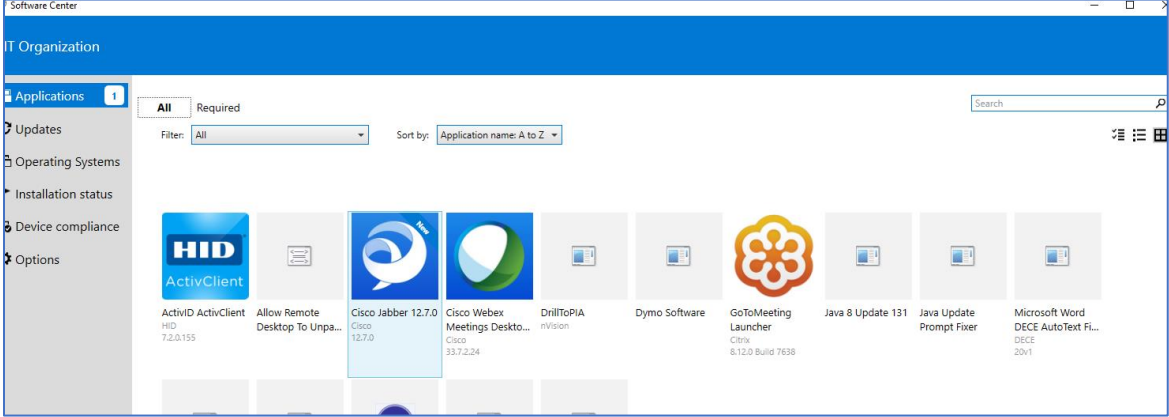

## Click Install

Click the button that says "Install"

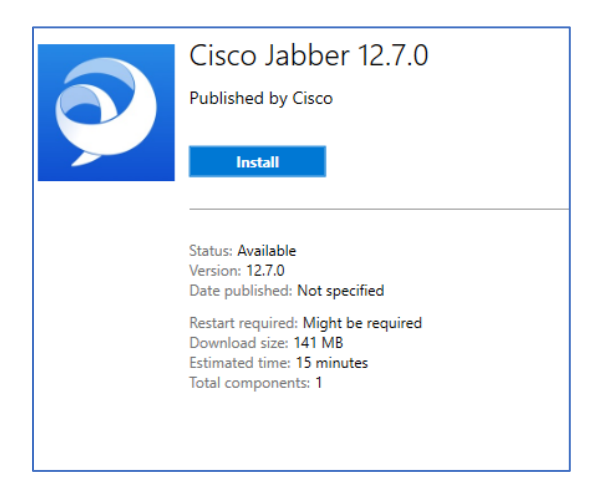

## Finished

When the installation is finished, the button will change to "Uninstall".

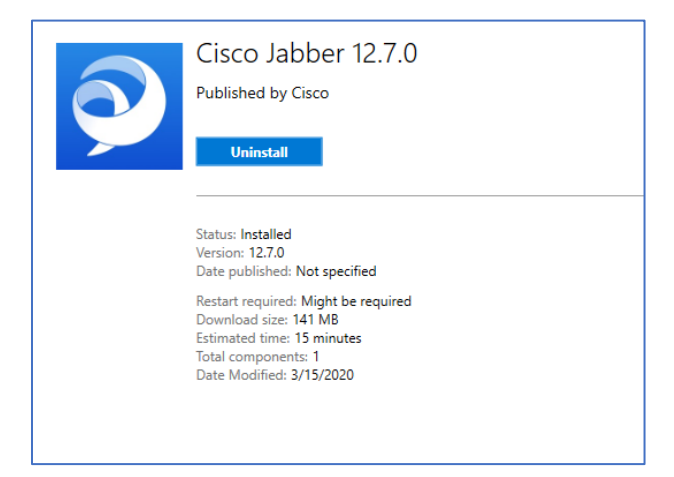

**Open the Jabber (soft phone) user guide for login and how to use Jabber instructions** <https://dcf.wisconsin.gov/files/employees/pdf/jabber-user-guide.pdf>